# APPLE KEYCHAIN

Everything you wanted to know but were afraid to ask!

### KEYCHAIN

- What is it?
- How it works
	- Enable
	- Disable
	- Create a password
	- Manually add personal information (Name, Address, Credit Card)
	- How to access passwords
	- How to delete stuff from keychain
	- How to stop auto filling passwords
- Is iCloud Keychain Secure?

## IS ICLOUD KEYCHAIN SE

- Everything stored in iCloud Keychain is secure—it's prot standard encryption.
- Two-factor authentication
- With two-factor authentication, When you want to sign on a new device the first time, you need to provide two information—your password and the six-digit verification displayed on your trusted devices.
- Use of secure tokens for authentication
- When you access iCloud services with Apple's built-in ap handled using a secure token.

## WHAT IS ICLOUD KEYCH

- iCloud Keychain is Apple's password management system
- You can safely and securely store account names, passwo numbers.
- You can sync across devices on the same Apple ID using
- In Safari you can access passwords and auto-fill shipping and information.
- You can also access passwords stored in iCloud Keychair party apps.

### HOW TO ENABLE ICLOUD KEYCHAIN (IOS, IPADOS)

- Launch the Settings App
- Tap on Your Apple ID Banner
- Tap iCloud
- Scroll down and tap Keychain
- Toggle the iCloud Keychain switch on
- Enter your Apple ID if prompted

### HOW TO ENABLE ICLOUD KEYCHAIN (MACOS)

- Launch the System Preferences App
- Tap on Your Apple ID button
- Scroll down and check the Keychain box
- Toggle the iCloud Keychain switch on
- Enter your Apple ID if prompted

### HOW TO DISABLE ICLOUD KEYCHAIN (IOS, IPADOS)

- **Launch the Settings App**
- Tap on Your Apple ID Banner
- Tap iCloud
- Scroll down and tap Keychain
- Toggle the iCloud Keychain switch off
- When asked whether you want to turn off Safari AutoFill, select **Delete from my iPhone** to store it only in iCloud, or **Keep on my iPhone** to store the data on your iPhone
- Enter your Apple ID if prompted

### HOW TO DISABLE ICLOUD KEYCHAIN (MACOS)

- Launch the System Preferences App
- Tap on Your Apple ID button
- Scroll down and check the Keychain box
- Toggle the iCloud Keychain switch off
- When asked whether you want to keep or delete a copy of your Safari passwords on this Mac select as appropriate
	- Note the info will still be in iCloud and available on other devices
- Enter your Apple ID if prompted

#### HOW TO CREATE A PSEUDO-RANDOM PASSWORD USING ICLOUD KEYCHAIN ON IPHONE AND IPAD

- Launch Safari from your iPhone or iPad
- Navigate to the website for which you want to create a login
- Select the Password field of the account creation form
- Tap Suggest Password just above the keyboard.
- When the pseudo-randomly generated password appears, tap Use Suggested Password.

#### HOW TO CREATE A PSEUDO-RANDOM PASSWORD USING ICLOUD KEYCHAIN ON MACOS

- Launch Keychain Access App
- Go to File New Password Item
- Fill out the form
- Copy the password to your clipboard
- Paste in the appropriate field in Safari
- Pop will then ask if you would like to save password.
- Demo.....

### HOW TO VIEW YOUR ICLOUD KEYCHAIN PASSWORDS IN SAFARI

- Launch Safari
- Go To Preferences
- Click on Passwords
- Enter your Mac password or use Apple Watch
- Click on item and password will magically appear

### [DATA SECURITY](https://support.apple.com/kb/HT204915)

- iCloud secures your information by encrypting it when it in iCloud in an encrypted format, and using secure token
- For certain sensitive information, Apple uses end-to-end means that only you can access your information, and on you're signed into iCloud. No one else, not even Apple, c encrypted information.
- End-to-end encryption requires that you have two-factor authentication turned on for your Apple ID. Keeping you date and using two-factor authentication are the most in you can do to maintain the security of your devices and

### DATA SECURITY

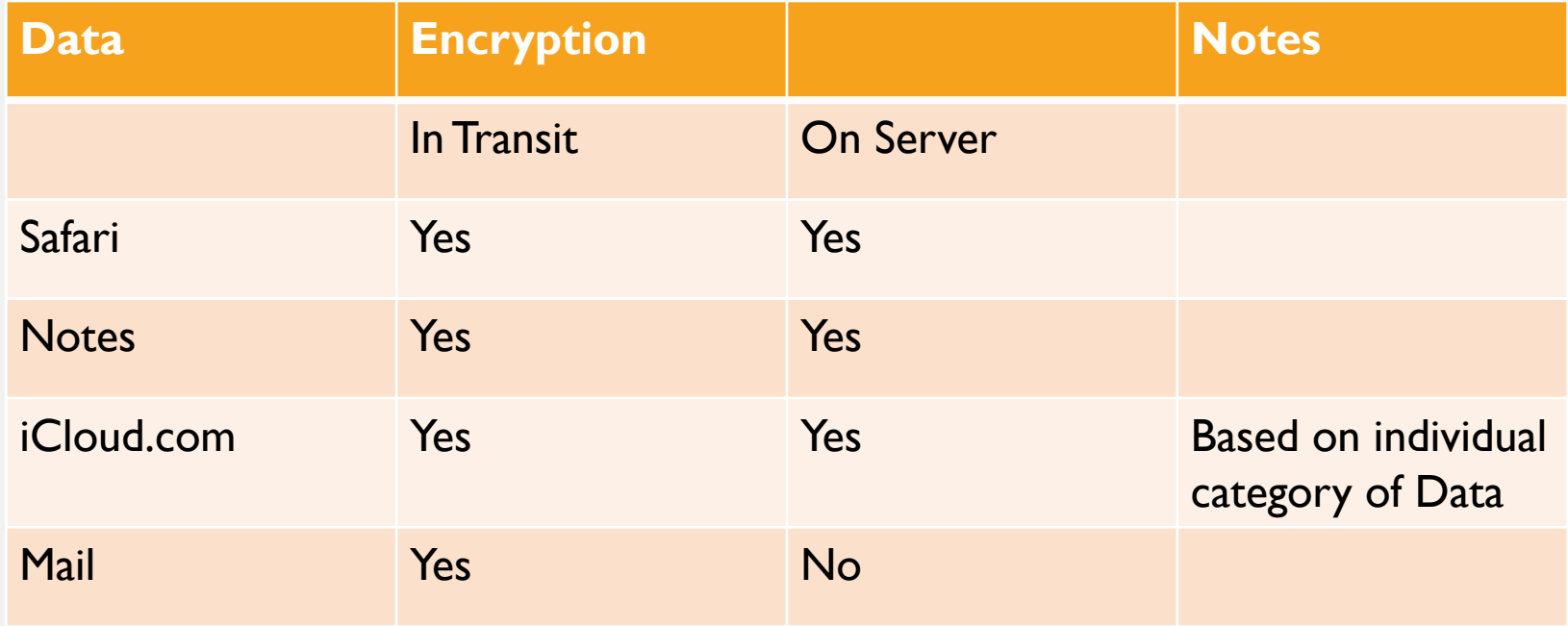

## END TO END ENCRYPTED

- Your data is protected with a key derived from information unique to your device passcode, which only you know. No one else can access or read
- These features and their data are transmitted and stored in iCloud using
	- Apple Card transactions (requires iOS 12.4 or later)
	- Home data
	- Health data (requires iOS 12 or later)
	- iCloud Keychain (includes all your saved accounts and passwords)
	- Payment information
	- Safari History and iCloud Tabs (requires iOS 13 or later)
	- W1 and H1 Bluetooth keys (requires iOS 13 or later)

# APPLE KEYCHAIN

Everything you wanted to know but were afraid to ask!